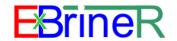

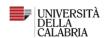

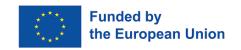

Next-generation membrane technologies for sustainable exploitation of seawater brine resources: transition towards a ""circular blue industry

[EXBRINER]

# **GUIDE FOR APPLICANTS**

# Individual Research Project n.1

| Application<br>Deadline          | March 24, 2023                                                                                                    |  |
|----------------------------------|----------------------------------------------------------------------------------------------------|--|
| Title                            | Prototyping & Digital Twin, exergo-economic analysis and Life Cycle Assessment of the integrated membrane system                                                                                                    |  |
| Code                             | EXBRINER-01_UNICAL                                                                                                    |  |
| Objectives                       | Building and running a lab-scale prototype of the integrated membrane system for water, energy and mineral recovery; evaluate the economic potential of the recovered minerals.                                                                                                    |  |
| Home<br>Institution              | UNIVERSITA' DELLA CALABRIA (Department of Environmental Engineering). PhD School in Science and Engineering of the Environment, Construction and Energy (SIACE                                                                                                    |  |
| Supervisor (s)                   | Prof. Efrem Curcio, Prof. Sergio Santoro                                                                                                    |  |
| Secondments                      | Aalborg Universitet (Department of Chemistry and Bioscience, Prof. Cejna Anna Quist-<br>Jensen)  dments Universitat Politecnica de Catalunya (Department of Chemical Engineering, Prof. Jose Luis<br>Cortina)  FCC AQUALIA SA (Dr. Juan Arévalo Vilches)                                                                                                    |  |
| Contact(s)                       | efrem.curcio@unical.it; sergio.santoro@unical.it                                                                                                    |  |
| Info                             | https://exbriner.unical.it/                                                                                                    |  |
| Url –<br>Call for<br>Application | Call for application: <a href="https://unical.portaleamministrazionetrasparente.it/archivio22 bandi-di-concorso 0 12410 874 1.html">https://unical.portaleamministrazionetrasparente.it/archivio22 bandi-di-concorso 0 12410 874 1.html</a> <a href="https://unical.esse3.cineca.it/Root.do;jsessionid=ADECEF36AD288B5B6B221532D160F69E.esse3-unical-prod-02?cod_lingua=eng">https://unical.esse3.cineca.it/Root.do;jsessionid=ADECEF36AD288B5B6B221532D160F69E.esse3-unical-prod-02?cod_lingua=eng</a> <a href="mailto:Call on Euraxess:">Call on Euraxess:</a> <a href="https://euraxess.ec.europa.eu/jobs/64858">https://euraxess.ec.europa.eu/jobs/64858</a> |  |

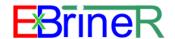

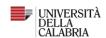

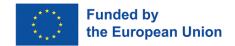

# Step 1: Registration on University of Calabria's ESSE3 Web Services Portal

#### Link:

https://unical.esse3.cineca.it/Root.do;jsessionid=ADECEF36AD288B5B6B221532D160F69E.esse3-unical-prod-02?cod\_lingua=eng

1. Go to the link  $\rightarrow$  Menu

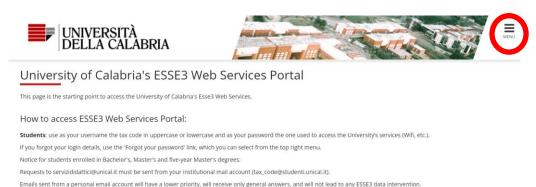

#### 2. Registration→Web Registration

Teachers: use SOLDI service login details entering your Staff ID Number without leading zeros. To change your password, use the SOLDI service.

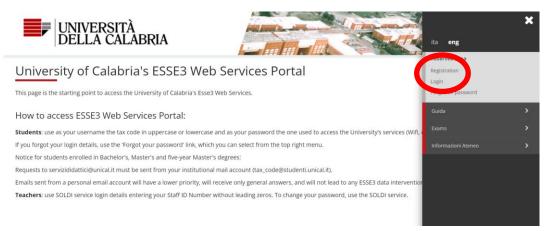

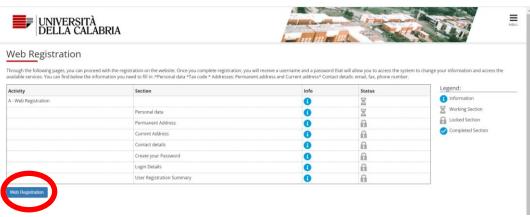

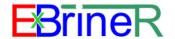

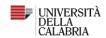

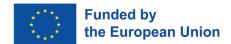

## 3. Registration: Personal data

Add your personal data → Forward

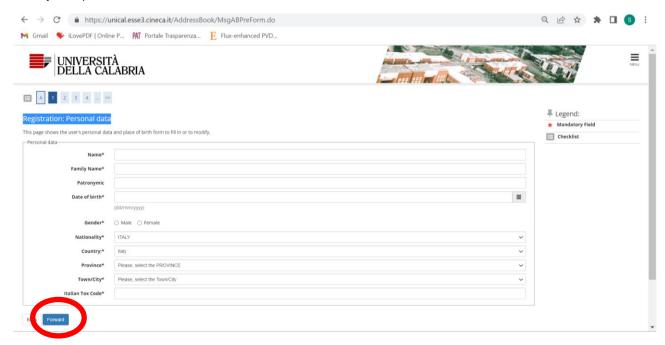

#### Example:

| Personal Data                           |                   |
|-----------------------------------------|-------------------|
| Name                                    |                   |
| MARIE                                   |                   |
| Family Name                             |                   |
| CURIE                                   |                   |
| Patronymic                              |                   |
| Gender                                  |                   |
| Male                                    |                   |
| Date of birth                           |                   |
| 09/02/1988                              |                   |
| Nationality                             |                   |
| FRANCE                                  |                   |
| Country of birth                        |                   |
| FRANCE                                  |                   |
| The Town/City entered was not found amo | ong those listed. |
| PARIS                                   |                   |
| Italian Tax Code                        |                   |
| CRUMRA99B09Z110D                        |                   |
| Marital status                          |                   |

#### Note:

The website will automatically generate an Italian Tax Code

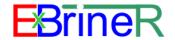

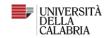

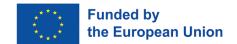

## 4. Registration: Permanent address

Add your Permanent address  $\rightarrow$  Forward

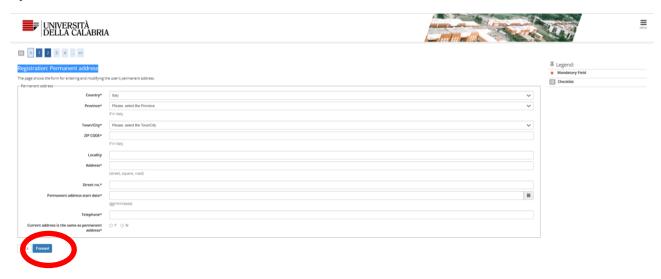

#### Example:

| Permanent address                 |                  |
|-----------------------------------|------------------|
| Country                           |                  |
| FRANCE                            |                  |
| Town/City not listed              |                  |
| PARIS                             |                  |
| ZIP CODE                          |                  |
| Locality                          |                  |
| Saint Denis                       |                  |
| Address                           |                  |
| Rue Da Vinci                      |                  |
| Street no.                        |                  |
| 1                                 |                  |
| Phone number                      |                  |
| 00390000000                       |                  |
| Current address is the same as po | ermanent address |
| V                                 |                  |

## Note:

If your current address is different than the permanent; both addresses must be added.

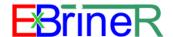

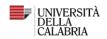

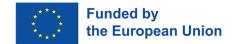

#### 5. Registration: Contact details

Add your contact info → Forward

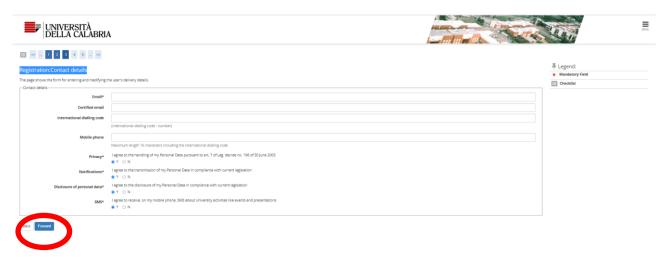

#### 6. Create a password

#### Create a password → Forward

The password entered must meet the following requirements:

- there must be at least 8 characters
- there must be at least 1 characters of the set 0-9
- there must be at least 1 characters of the set A-Z
- it must not contain sequences of consecutive equal characters
- there must be at least 1 characters of the set +-!\$\_./&
- there must be no more than 20 characters
- there must be at least 1 characters of the set a-z

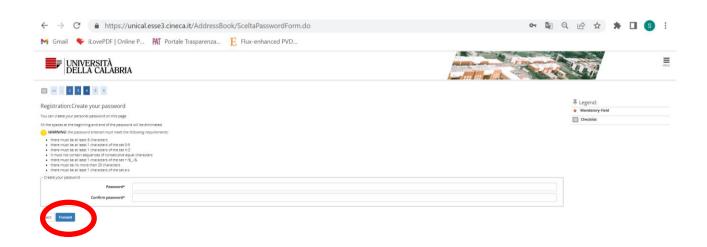

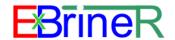

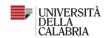

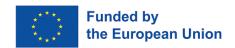

7. Confirm your info (conferma)

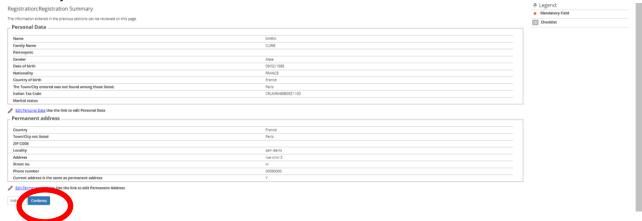

## YOUR REGISTATION IS COMPLETED!

# THE WEBSITE WILL PROVIDE TO YOU A SUMMARY CONTAINING YOUR USERNAME AND PASSWORD

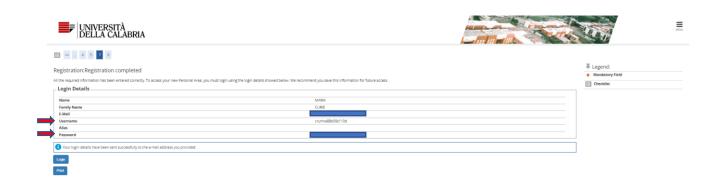

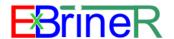

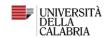

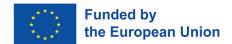

# Step 2: Application: Select the call

Login (username and password, no email) → Menu

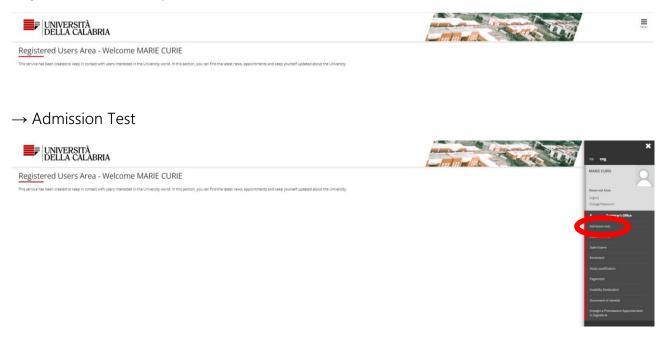

#### → Forward

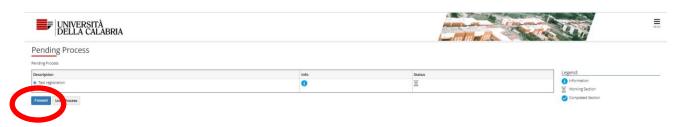

→Choose your Course: SELECT Phd Courses "Corso di Dottorato (D.M.226/2021)" →Forward

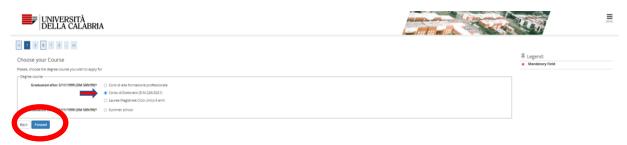

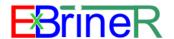

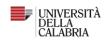

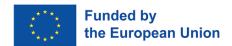

→List of Course: **SELECT THE FIRST OPTION: "D2 - CONCORSO AMMISSIONE CORSO DOTTORATO SCIENZE E INGEGNERIA DELL'AMBIENTE, DELLE COSTRUZIONI E DELL'ENERGIA - XXXVIII CICLO - EXBRINERFrom28/01/2023 11:45To24/03/2023 12:00**" →Forward

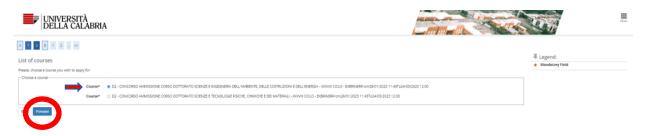

→Confirm and go to the next

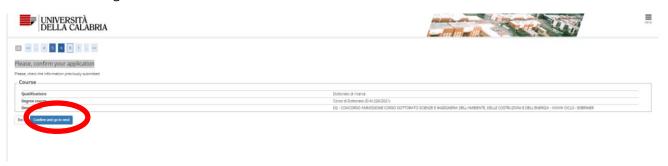

#### $\rightarrow$ Forward

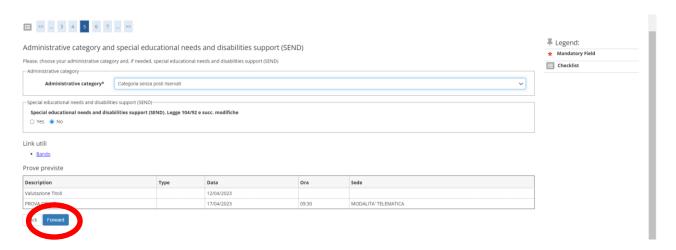

Note: In case of Special educational needs and disabilities support (SEND) select "Yes" ,ore info.

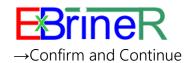

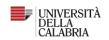

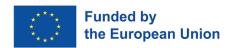

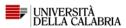

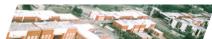

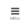

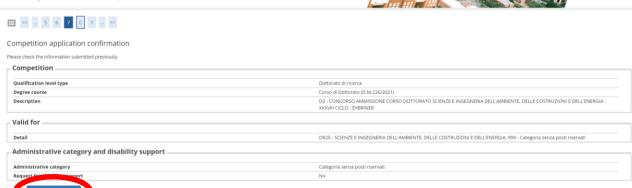

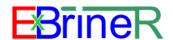

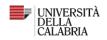

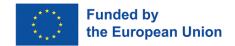

# Step 3: Details of qualifications required

#### $\rightarrow$ Foreign Degree $\rightarrow$ Enter

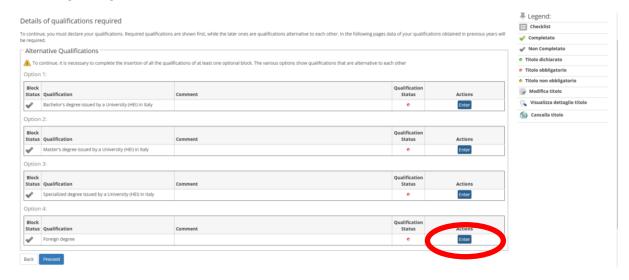

Add the info about your degree from a foreign university.

Note: "Anno di conseguimento "means "year of graduation"

#### → Proceed

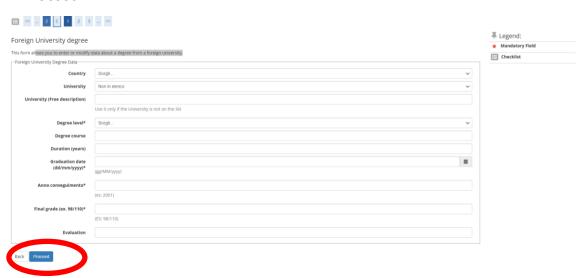

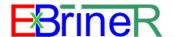

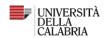

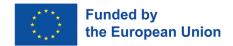

→ Inserisci allegato (means "attach file")

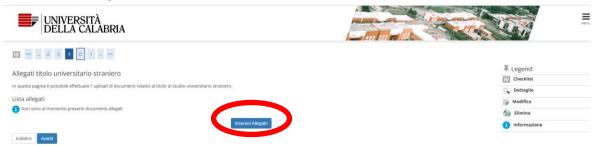

The form allows you to shortly describe the certificate.

#### Info required:

- "Titolo": Title of your academic degree;
- "Descrizione": Briefly describe your academic degree;
- "Allegato"→ Scegli file: Attach here a pdf copy of copy of academic qualification(s)/parchment(s) in original language and translated in English (or in the national language of the recruiting Higher Education Institution) clearly stating the name of the University issuing the degree, the date of graduation, the final score; copies of official transcripts (mark sheets) of academic courses attended to obtain each degree (BSc, MSc or equivalent) in original language and translated in English (or in the national language of the recruiting Higher Education Institution) and corresponding Grade Point Average; any other document considered useful (e.g. University Diploma Supplement) to assess the eligibility of the University Degree in original language and translated in English (or in the national language of the recruiting Higher Education Institution).

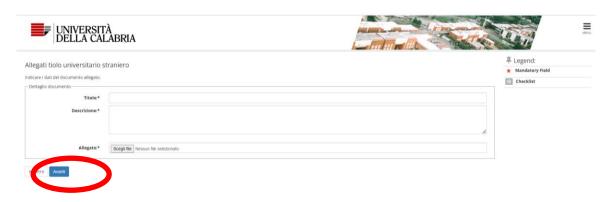

→ Avanti (means "Forward")

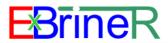

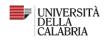

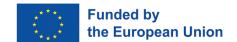

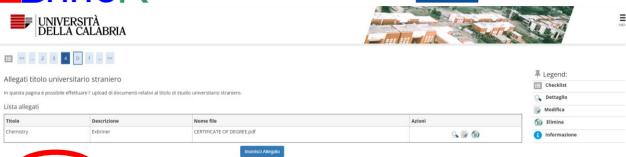

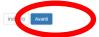

#### $\rightarrow$ Proceed

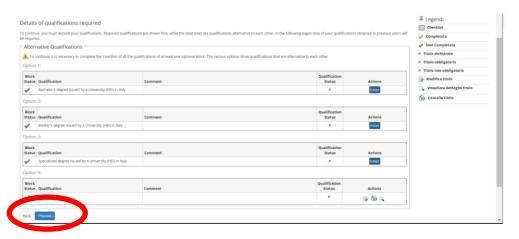

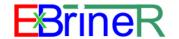

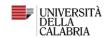

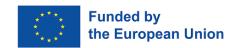

### Step 4: Qualifications

The form allows you to add your project, passport, CV and other files:

"Allegato B":

Attach here the filled "Annex B", Self-Declaration Affidavit (art. 46 D.P.R.28 December 2000 n. 445)

You can download it from the call for application:

https://unical.portaleamministrazionetrasparente.it/archivio22 bandi-diconcorso 0 12410 874 1.html

• "Altri Documento da allegare" means "Other documents to be attached":

Documentation required for the assessment of candidates holding an academic qualification obtained abroad (<u>Letter of Motivation</u>, <u>Reference Letters</u>);

Any additional qualification or documentation, in English, deemed useful for the selection procedure. (es. Certificate of English or attendance to post-graduated courses or masters, scientific papers published by the applicants etc.)

• Curriculum Vitae:

Attach here your signed CV;

• Documento di Identità:

Copy of the first two and last two pages of the Passport or – for EU citizens - of the Identity Card;

• Progetto di ricerca:

Concise survey of the state of the art (research project of 3,000-4,000 characters), in English, on the subject of the Doctoral Scholarship. Entitle your manuscript title the title of the project: "Prototyping & Digital Twin, exergo-economic analysis and Life Cycle Assessment of the integrated membrane system"

To add the files: →Forward

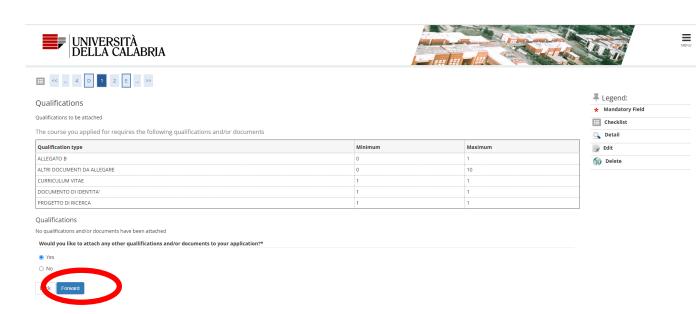

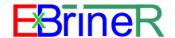

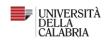

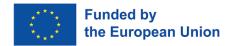

The drop-down menu "Type" allows to select the different documents.

Add a short description of the document and the attach the file ("File selection")

→Forward or "Avanti"

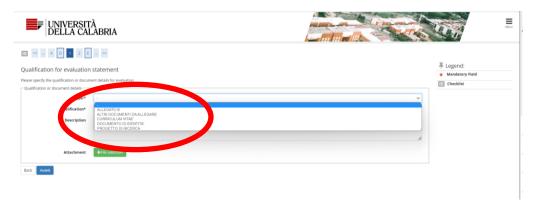

Repeat the action to add all the documents by answering "yes" to the following question:

"Would you like to attach any other quallifications and/or documents to your application?"

Once all the documents are added, answer "no".

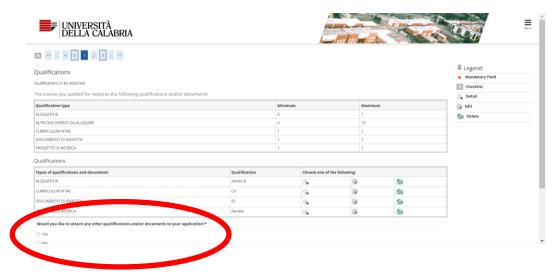

→Forward: Check the list of the documents →Forward

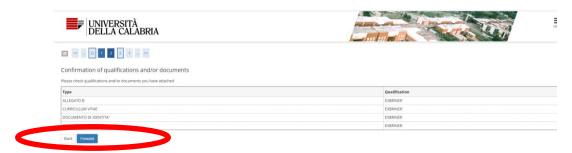

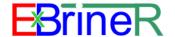

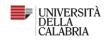

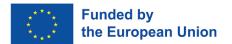

→Yes and Next: to confirm your application

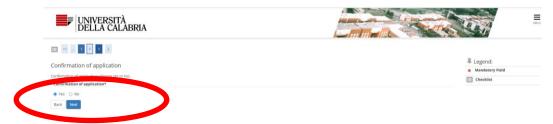

→Complete admission to the competition: to submit the application

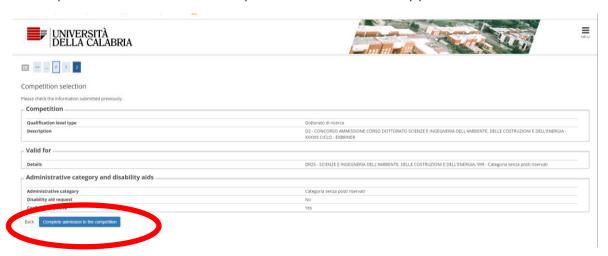

You will have a summary of your application.

→Print a copy of your application

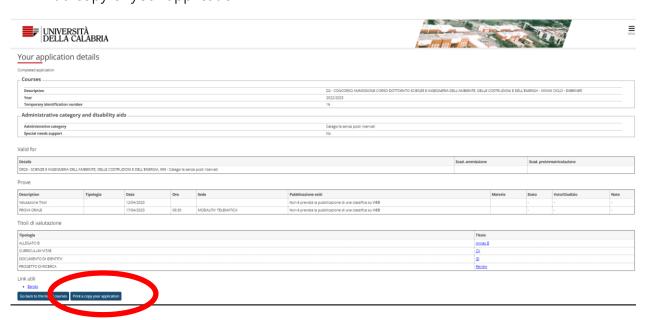

CONGRATULATION! YOUR APPLICATION IS SUBMITTED!